## **Практическая работа по теме «Поиск файлов»**

- 1. Выполнить команду главного меню *[Пуск – Поиск – Файлы и папки]* для Windows XP*.* Выйти в окно нужной папки – для Windows 7, 8*.*
- 2. В поле ввода «Искать имена файлов или папок» для Windows XP
	- В поле поиска (в правом верхнем углу) для Windows 7, 8 ввести:

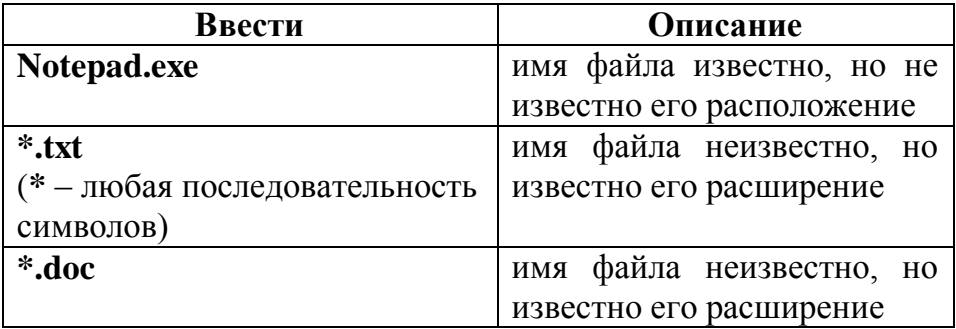

- 3. Аналогично найти файлы с расширением **.txt**, имена которых начинаются на букву **а**.
- 4. Найти файлы с расширением **.jpg**, имена которых содержат ровно пять символов (**?** один любой символ).
- 5. Найти файлы, расширение которых состоит из трех или четырех символов.